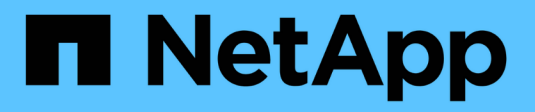

## **Instalar y configurar** ONTAP 9

NetApp April 24, 2024

This PDF was generated from https://docs.netapp.com/eses/ontap/smbc/smbc\_install\_confirm\_ontap\_cluster.html on April 24, 2024. Always check docs.netapp.com for the latest.

# **Tabla de contenidos**

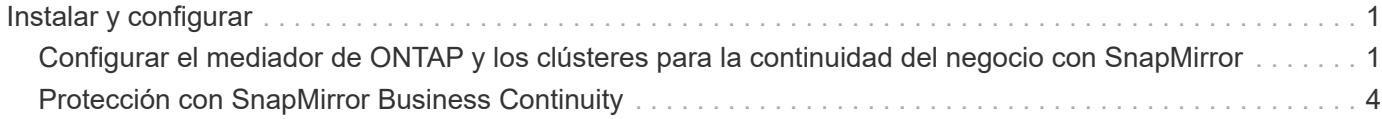

# <span id="page-2-0"></span>**Instalar y configurar**

## <span id="page-2-1"></span>**Configurar el mediador de ONTAP y los clústeres para la continuidad del negocio con SnapMirror**

SnapMirror Business Continuity (SM-BC) utiliza clústeres con conexión entre iguales para garantizar que los datos están disponibles en caso de conmutación por error. ONTAP Mediator es un recurso clave que garantiza la continuidad del negocio y supervisa el estado de cada clúster. Para configurar SM-BC, primero debe instalar ONTAP Mediator y asegurarse de que los clústeres primario y secundario están configurados correctamente.

Una vez que haya instalado ONTAP Mediator y configurado los clústeres, debe hacerlo [initialize-the-ontapmediator] Mediador ONTAP para uso con SM-BC. Entonces debe hacerlo [Cree, inicialice y asigne el grupo de](#page-5-0) [consistencia para SM-BC](#page-5-0)

## **Mediador ONTAP**

El Mediador ONTAP establece un quórum para los clústeres de ONTAP en una relación de SM-BC. Coordina la conmutación automática al nodo de respaldo cuando se detecta un fallo, al determinar qué clúster actúa como principal y garantizar que se sirven los datos a y desde el destino correcto.

#### **Requisitos previos para el Mediador ONTAP**

• El Mediador ONTAP incluye su propio conjunto de requisitos previos. Debe cumplir con estos requisitos previos antes de instalar el mediador.

Para obtener más información, consulte ["Prepare la instalación del servicio Mediador ONTAP"](https://docs.netapp.com/us-en/ontap-metrocluster/install-ip/task_configuring_the_ontap_mediator_service_from_a_metrocluster_ip_configuration.html).

• De forma predeterminada, el Mediador ONTAP proporciona servicio a través del puerto TCP 31784. Debe asegurarse de que el puerto 31784 esté abierto y disponible entre los clústeres de ONTAP y el mediador.

### **Instale ONTAP Mediator y confirme la configuración del cluster**

Continúe con cada uno de los pasos siguientes. Para cada paso, debe confirmar que se ha realizado la configuración específica. Utilice el enlace que se incluye después de cada paso para obtener más información según sea necesario.

#### **Pasos**

1. Instale el servicio Mediator de ONTAP antes de asegurarse de que los clústeres de origen y destino están configurados correctamente.

#### [Prepárese para instalar o actualizar el servicio de Mediador de ONTAP](https://docs.netapp.com/es-es/ontap/mediator/index.html)

2. Confirme que existe una relación de paridad entre los clústeres.

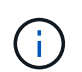

El espacio IP predeterminado es necesario por SM-BC para las relaciones de paridad de clústeres. No se admite un espacio IP personalizado.

[Configure las relaciones de paridad](https://docs.netapp.com/es-es/ontap/task_dp_prepare_mirror.html)

3. Confirmar que las máquinas virtuales de almacenamiento se crean en cada clúster.

[Creación de una SVM](https://docs.netapp.com/es-es/ontap/smb-config/create-svms-data-access-task.html)

4. Confirmar que existe una relación entre iguales entre las máquinas virtuales de almacenamiento en cada clúster.

[Creación de una relación de paridad de SVM](https://docs.netapp.com/es-es/ontap/peering/create-intercluster-svm-peer-relationship-93-later-task.html)

5. Confirme que los volúmenes existen para sus LUN.

[Creación de un volumen](https://docs.netapp.com/es-es/ontap/smb-config/create-volume-task.html)

6. Confirmar que se crea al menos un LIF SAN en cada nodo del clúster.

["Consideraciones para los LIF en un entorno SAN de clúster"](https://docs.netapp.com/es-es/ontap/san-admin/lifs-cluster-concept.html)

["Crear una LIF"](https://docs.netapp.com/ontap-9/topic/com.netapp.doc.dot-cm-sanag/GUID-4B666C44-694A-48A3-B0A9-517FA7FD2502.html?cp=13_6_4_0)

7. Confirmar que las LUN necesarias se crean y asignan a un igroup, que se utiliza para asignar las LUN al iniciador en el host de la aplicación.

[Cree LUN y asigne iGroups](https://docs.netapp.com/es-es/ontap/san-admin/create-luns-mapping-igroups-task.html)

8. Vuelva a analizar el host de la aplicación para detectar todos los LUN nuevos.

### **Inicialice el mediador ONTAP para SM-BC**

Una vez que haya instalado ONTAP Mediator y confirmado la configuración del clúster, debe inicializar ONTAP Mediator para la supervisión del clúster. Puede inicializar ONTAP Mediator mediante System Manager o la CLI de ONTAP.

#### **System Manager**

Con System Manager, puede configurar el servidor ONTAP Mediator para una conmutación automática al respaldo. También puede reemplazar SSL y CA autofirmados por el certificado SSL y CA validados de terceros si aún no lo ha hecho.

#### **Pasos**

- 1. Vaya a **Protección > Descripción general > Mediador > Configurar**.
- 2. Seleccione **Agregar** e introduzca la siguiente información del servidor de ONTAP Mediator:
	- Dirección IPv4
	- Nombre de usuario
	- Contraseña
	- Certificado

#### **CLI**

Puede inicializar el mediador de ONTAP desde el clúster primario o secundario mediante la CLI de ONTAP. Cuando emita el mediator add Comando en un clúster, el Mediador ONTAP se agrega automáticamente al otro clúster.

#### **Pasos**

1. Inicialice Mediator en uno de los grupos:

```
snapmirror mediator add -mediator-address IP_Address -peer-cluster
cluster name -username user name
```
**ejemplo**

cluster1::> snapmirror mediator add -mediator-address 192.168.10.1 -peer-cluster cluster2 -username mediatoradmin Notice: Enter the mediator password.

Enter the password: \*\*\*\*\*\* Enter the password again: \*\*\*\*\*\*

2. Compruebe el estado de la configuración del Mediator:

snapmirror mediator show

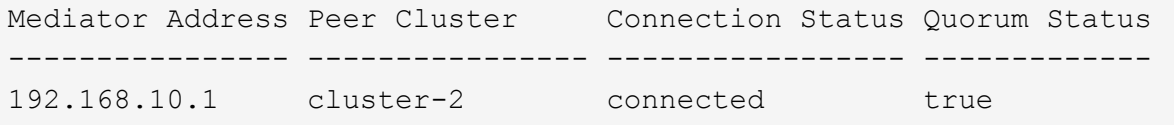

Quorum Status Indica si las relaciones del grupo de coherencia SnapMirror se sincronizan con el mediador, un estado de true indica una sincronización correcta.

# <span id="page-5-0"></span>**Protección con SnapMirror Business Continuity**

La configuración de la protección mediante SnapMirror Business Continuity implica seleccionar las LUN en el clúster de origen de ONTAP y añadirlas a un grupo de consistencia.

#### **Antes de empezar**

- Debe tener un ["Licencia de SnapMirror Synchronous"](https://docs.netapp.com/us-en/ontap/system-admin/manage-license-task.html#view-details-about-a-license).
- Debe ser un administrador de clústeres o máquinas virtuales de almacenamiento.
- Todos los volúmenes constituyentes de un grupo de coherencia deben estar en una única máquina virtual de almacenamiento (SVM).
	- Los LUN pueden residir en distintos volúmenes.
- Los clústeres de origen y destino no pueden ser los mismos.
- No es posible establecer relaciones de grupos de consistencia SM-BC entre clústeres de ASA y clústeres no-ASA.
- El espacio IP predeterminado es necesario por SM-BC para las relaciones de paridad de clústeres. No se admite el espacio IP personalizado.
- El nombre del grupo de coherencia debe ser único.
- Los volúmenes en el clúster secundario (de destino) deben ser del tipo DP.
- Las SVM principales y secundarias deben estar en una relación entre iguales.

#### **Pasos**

Puede configurar un grupo de coherencia con la CLI de ONTAP o System Manager.

A partir de ONTAP 9.10.1, ONTAP ofrece un extremo y un menú de grupo de consistencia en System Manager, y ofrece utilidades de gestión adicionales. Si utiliza ONTAP 9.10.1 o posterior, consulte ["Configurar](https://docs.netapp.com/es-es/ontap/consistency-groups/configure-task.html) [un grupo de consistencia"](https://docs.netapp.com/es-es/ontap/consistency-groups/configure-task.html) a continuación ["configure la protección"](https://docs.netapp.com/es-es/ontap/consistency-groups/protect-task.html) Para crear una relación SM-BC.

#### **System Manager**

- 1. En el clúster principal, navegue hasta **Protección > Descripción general > Proteger para continuidad empresarial > Proteger LUN**.
- 2. Seleccione las LUN que desea proteger y añádalas a un grupo de protección.
- 3. Seleccione el clúster y la SVM de destino.
- 4. **La opción inicializar relación** está seleccionada de forma predeterminada. Haga clic en **Guardar** para comenzar la protección.
- 5. Vaya a **Consola > rendimiento** para verificar la actividad de IOPS de las LUN.
- 6. En el clúster de destino, utilice System Manager para comprobar que la protección de la relación de continuidad de negocio está sincronizada: **Protección > Relaciones**.

#### **CLI**

1. Cree una relación de grupo de coherencia a partir del clúster de destino. `destination::> snapmirror create -source-path *source-path* -destination-path *destination-path* -cg-item -maps *volume-paths* -policy *policy-name*

Puede asignar hasta 12 volúmenes constituyentes mediante el cg-item-mappings parámetro en la snapmirror create comando.

El siguiente ejemplo crea dos grupos de consistencia: cq\_src\_ on the source with `vol1 y.. vol2 y un grupo de consistencia de destino de mirroring, cq\_dst.

```
destination::> snapmirror create -source-path vs1_src:/cg/cg_src
-destination-path vs1_dst:/cg/cg_dst -cg-item-mappings
vol_src1:@vol_dst1,vol_src2:@vol_dst2 -policy AutomatedFailOver
```
2. Desde el clúster de destino, inicialice el grupo de coherencia.

```
destination::>snapmirror initialize -destination-path destination-
consistency-group
```
3. Confirme que la operación de inicialización se ha realizado correctamente. El estado debe ser InSync.

snapmirror show

- 4. En cada clúster, cree un igroup para poder asignar las LUN al iniciador en el host de la aplicación. lun igroup create -igroup *name* -protocol *fcp|iscsi* -ostype *os* -initiator *initiator\_name*
- 5. En cada clúster, asigne las LUN al igroup:

lun map -path *path\_name* -igroup *igroup\_name*

6. Compruebe que la asignación de LUN se ha completado correctamente con el lun map comando. Luego, puede detectar las nuevas LUN en el host de la aplicación.

#### **Información de copyright**

Copyright © 2024 NetApp, Inc. Todos los derechos reservados. Imprimido en EE. UU. No se puede reproducir este documento protegido por copyright ni parte del mismo de ninguna forma ni por ningún medio (gráfico, electrónico o mecánico, incluidas fotocopias, grabaciones o almacenamiento en un sistema de recuperación electrónico) sin la autorización previa y por escrito del propietario del copyright.

El software derivado del material de NetApp con copyright está sujeto a la siguiente licencia y exención de responsabilidad:

ESTE SOFTWARE LO PROPORCIONA NETAPP «TAL CUAL» Y SIN NINGUNA GARANTÍA EXPRESA O IMPLÍCITA, INCLUYENDO, SIN LIMITAR, LAS GARANTÍAS IMPLÍCITAS DE COMERCIALIZACIÓN O IDONEIDAD PARA UN FIN CONCRETO, CUYA RESPONSABILIDAD QUEDA EXIMIDA POR EL PRESENTE DOCUMENTO. EN NINGÚN CASO NETAPP SERÁ RESPONSABLE DE NINGÚN DAÑO DIRECTO, INDIRECTO, ESPECIAL, EJEMPLAR O RESULTANTE (INCLUYENDO, ENTRE OTROS, LA OBTENCIÓN DE BIENES O SERVICIOS SUSTITUTIVOS, PÉRDIDA DE USO, DE DATOS O DE BENEFICIOS, O INTERRUPCIÓN DE LA ACTIVIDAD EMPRESARIAL) CUALQUIERA SEA EL MODO EN EL QUE SE PRODUJERON Y LA TEORÍA DE RESPONSABILIDAD QUE SE APLIQUE, YA SEA EN CONTRATO, RESPONSABILIDAD OBJETIVA O AGRAVIO (INCLUIDA LA NEGLIGENCIA U OTRO TIPO), QUE SURJAN DE ALGÚN MODO DEL USO DE ESTE SOFTWARE, INCLUSO SI HUBIEREN SIDO ADVERTIDOS DE LA POSIBILIDAD DE TALES DAÑOS.

NetApp se reserva el derecho de modificar cualquiera de los productos aquí descritos en cualquier momento y sin aviso previo. NetApp no asume ningún tipo de responsabilidad que surja del uso de los productos aquí descritos, excepto aquello expresamente acordado por escrito por parte de NetApp. El uso o adquisición de este producto no lleva implícita ninguna licencia con derechos de patente, de marcas comerciales o cualquier otro derecho de propiedad intelectual de NetApp.

Es posible que el producto que se describe en este manual esté protegido por una o más patentes de EE. UU., patentes extranjeras o solicitudes pendientes.

LEYENDA DE DERECHOS LIMITADOS: el uso, la copia o la divulgación por parte del gobierno están sujetos a las restricciones establecidas en el subpárrafo (b)(3) de los derechos de datos técnicos y productos no comerciales de DFARS 252.227-7013 (FEB de 2014) y FAR 52.227-19 (DIC de 2007).

Los datos aquí contenidos pertenecen a un producto comercial o servicio comercial (como se define en FAR 2.101) y son propiedad de NetApp, Inc. Todos los datos técnicos y el software informático de NetApp que se proporcionan en este Acuerdo tienen una naturaleza comercial y se han desarrollado exclusivamente con fondos privados. El Gobierno de EE. UU. tiene una licencia limitada, irrevocable, no exclusiva, no transferible, no sublicenciable y de alcance mundial para utilizar los Datos en relación con el contrato del Gobierno de los Estados Unidos bajo el cual se proporcionaron los Datos. Excepto que aquí se disponga lo contrario, los Datos no se pueden utilizar, desvelar, reproducir, modificar, interpretar o mostrar sin la previa aprobación por escrito de NetApp, Inc. Los derechos de licencia del Gobierno de los Estados Unidos de América y su Departamento de Defensa se limitan a los derechos identificados en la cláusula 252.227-7015(b) de la sección DFARS (FEB de 2014).

#### **Información de la marca comercial**

NETAPP, el logotipo de NETAPP y las marcas que constan en <http://www.netapp.com/TM>son marcas comerciales de NetApp, Inc. El resto de nombres de empresa y de producto pueden ser marcas comerciales de sus respectivos propietarios.